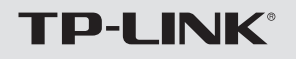

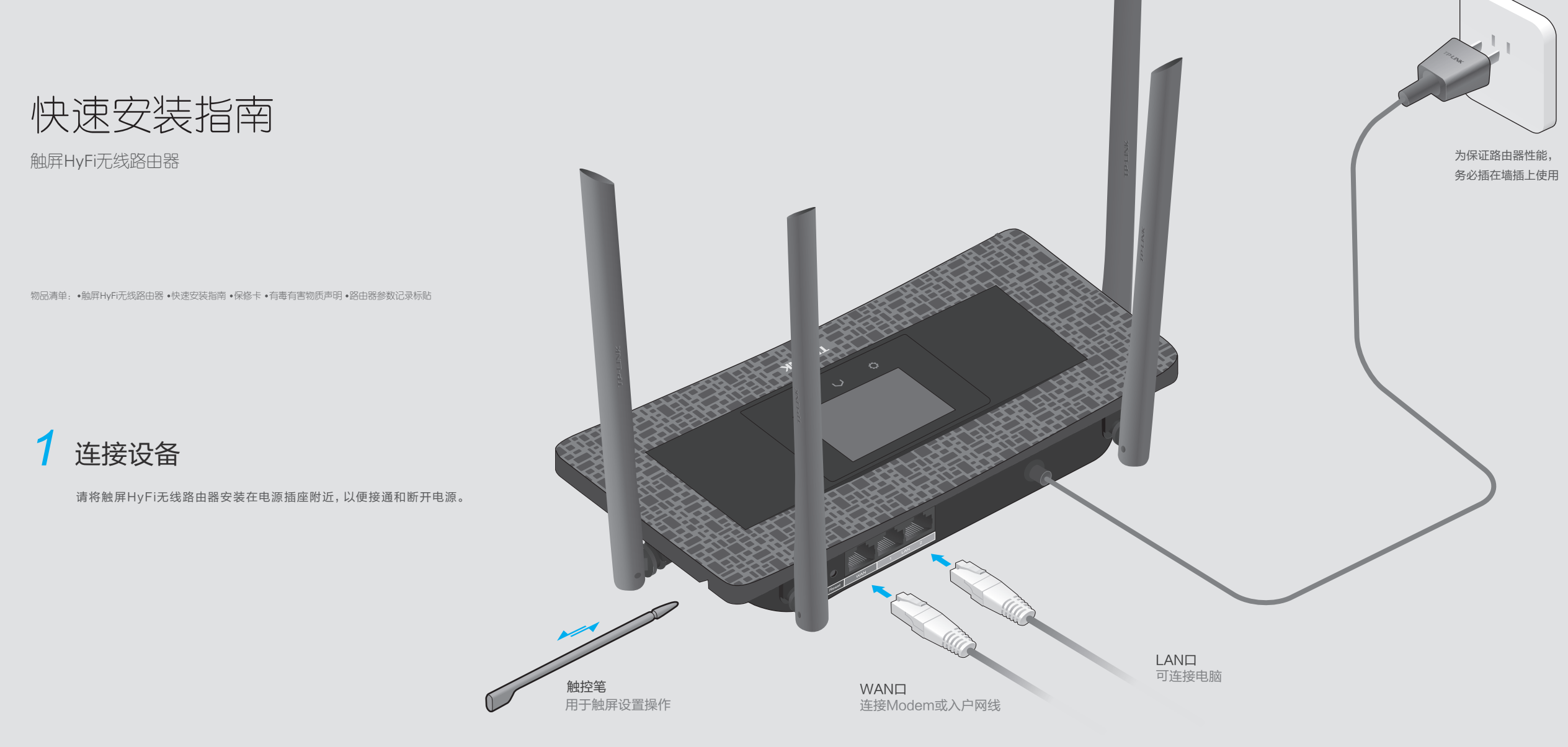

## *2* 实现上网

初次使用时请设置路由器管理密码,然后依照设置向导的指示完成路由器配置后即可上网。

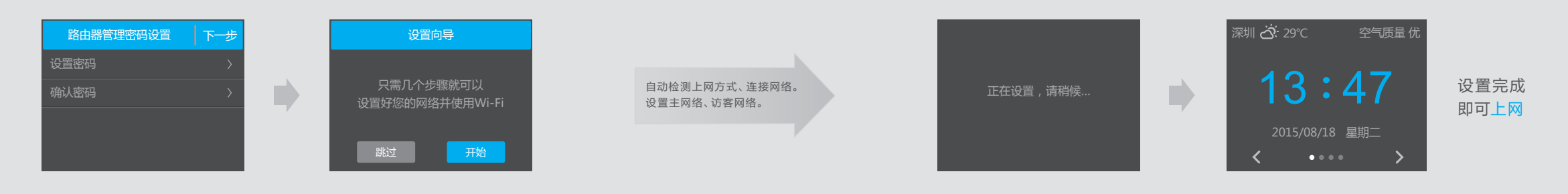

如需进一步设置网络、时间、城市、屏幕及系统项,管理上网设备、扩展器等,请点击  $\Omega$ 或 个进行设置。

# *3* 添加扩展器

若您已购买TP-LINK的HyFi扩展器,按以下步骤操作,即可实现家庭无线信号全覆盖。 提示:排插可能会影响HyFi产品的性能,推荐使用墙插。

1 使扩展器进入搜索路由器状态。不同类型扩展器操作方法不同。

无Config按键

提示:该类扩展器每一轮添加只能添加一个扩展器。 有Config按键

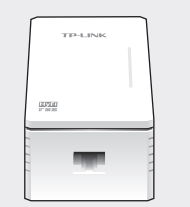

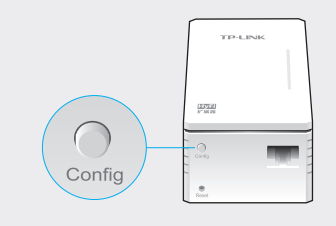

- 将一个或多个扩展器插到路由器附近的插座 上。
- 1) 将一个扩展器插到路由器附近的插座上。
- 2) 约15秒后,扩展器的指示灯开始慢闪,按一 下其Config按键,指示灯快闪(即进入搜索 路由器状态,该状态维持2分钟,超时需重 按)。

### 2 将扩展器加入到路由器网络中。

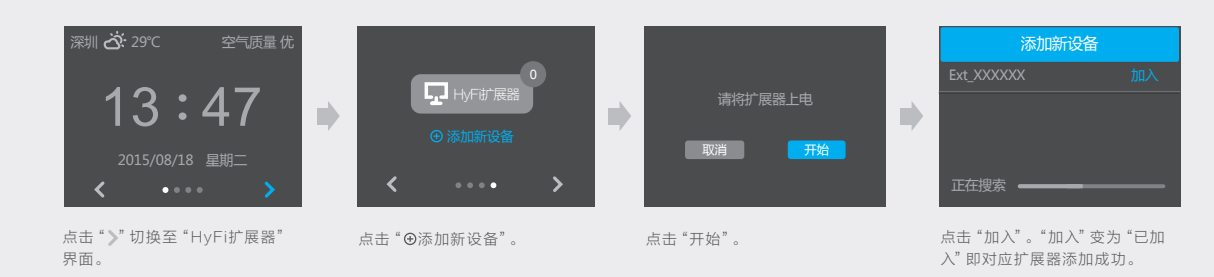

#### (3) 将已加入扩展器安插到需要的位置(已加入扩展器可随意拔插,无需再进行设置)。

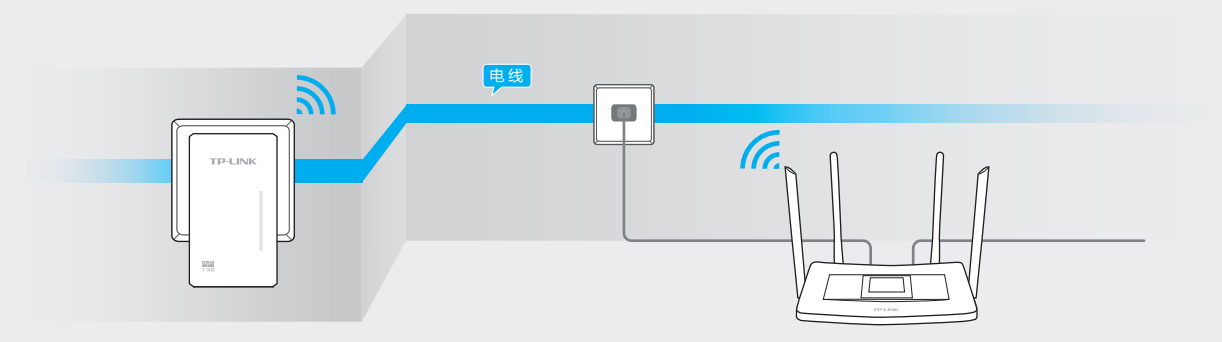

## 常见问题

#### 路由器管理密码:

什么用途?通过触屏更改路由器的网络、系统设置或添加新设备时,均需输入此密码后才可进行操作。 该密码也用于登录网页端路由器管理界面(tplogin.cn)。 重置密码?请点击 $\bullet$ ,选择"系统设置"->"管理密码设置",重设新密码即可。 忘记密码?该密码不设找回,只能将路由器恢复出厂设置(Reset),然后重置密码。

#### 如何恢复出厂设置?

通电状态下,用触控笔或尖状物按住路由器后面板上的Reset按键3秒以上后松手,松手后屏幕会提示"正在恢复出厂设 置,请稍候…",路由器恢复出厂设置后将自动重启。 注意:恢复出厂设置后路由器的所有配置参数将全部被清除,需要对路由器重新进行上网等配置。

#### 路由器设置完成后,无法上网怎么办?

请分别从以下方面进行检查:

- 1. 请确保路由器的网线连接已按照步骤"1 连接设备"连接正确。
- 2. 请检查路由器设置过程中,选择的上网方式是否符合实际线路环境以及填写的上网参数是否正确。 判断上网方式可参照下表:

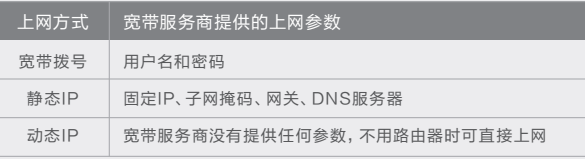

若仍不知如何选择上网方式和填写上网参数,请联系您的宽带服务商。

#### Wi-Fi无法连接怎么办?

- 1. 请确保您的设备Wi-Fi功能处于开启并正常工作状态。
- 2. 请确认进行Wi-Fi连接时,选择的无线名称和填写的无线密码正确(注意区分大小写)。
- 3. 请检查"无线定时"设置是否合理。

#### 什么是访客网络和动态密码?

访客网络是独立于主网络的一个专门给客人使用的无线网络,接入访客网络的终端无法访问主网络局域网的信息。访客网 络的密码为随机生成的动态密码,可根据需要设置为按天/周/月自动更换,以确保用户信息安全。

#### 添加HyFi扩展器不成功怎么办?

- 1. 请查看扩展器的指示灯状态,若不亮,则其电源插座可能接触不良或已损坏。
- 2. 添加带有 Config按键的扩展器时,请确保每次只将一个扩展器上电。
- 3. 带滤波器的排插有可能导致HyFi产品无法使用。不建议用在排插上,请尽量插在墙插上使用。
- 4. 请确保每台触屏 HyFi无线路由器搭配使用的 HyFi扩展器数量不超过 7台。
- 5. 路由器与扩展器必须在同一电表下使用,且它们之间的电力线距离在300米以内。
- 6. 请确保该扩展器未被添加过。在"HyFi扩展器"主界面点击"HyFi扩展器"查看是否有该扩展器名称,如果有,则表明它 已被添加,因而无法再次搜索和添加它。
- 7. 若经上述步骤后仍无法添加扩展器,建议将扩展器恢复出厂设置后重新添加 ( 有 Reset按键 ) ;或将扩展器重新拔插 上电后重新添加 (无 Reset按键)。

更多问题,可登录http://service.tp-link.com.cn查看视频教程和设置文档。

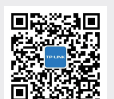

官网: www.tp-link.com 邮箱: fae@tp-link.com.cn 微信公众号 服务热线:400-8863-400 周一至周日 08:30~11:50,13:20~18:00 (节假日除外)